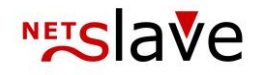

# *<b>QUALITYCLICK*

# Admin SOAP-Interface

### **Content:**

Interface description Interface-URLs Authentication SOAP-Methods

- Create transaction (new)
- Confirm transaction (clear)
- Cancel transaction (storno)
- Edit transactions (change)
- Default response of new, clear, storno and change methods
- Create or edit transaction (change or new)
- Search transactions (search)
- Basket-tracking
- Response messages
- General advise
- FAQ

NetSlave GmbH Simon-Dach-Straße 12 D-10245 Berlin

Phone +49 (0)30-94408-730 Fax  $+49(0)30-96083-706$ E-Mail mail@netslave.de

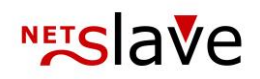

# Interface description

The Admin SOAP-Interface (Uplink) can be used to handle transactions automatically. The interface offers various functions which are described in this documentation. You get access to this interface via SOAP-Protocol which transfers XML-Packets via HTTP. How to build XML-Packets is defined in the WSDL-File (WSDL). Most Programming Languages provide SOAP-Modules which allow to import the WSDL-file directly and generate the necessary source code required for the access of the interface.

You can find additional information regarding SOAP- and WSDL-Standard on Wikipedia: http://de.wikipedia.org/wiki/SOAP http://de.wikipedia.org/wiki/Web\_Services\_Description\_Language

# Interface-URLs

Depending on your version of QualityClick the WSDL-file is accessible via the following (example) URL.

#### WSDL-URL for QC5+6 Systems:

https://**[CustomerDomain]**/scripts/soap\_doc/iqx\_uplink\_soap.wsdl.cgi

WSDL-URL for QC4 Systems:

https://**[CustomerDomain]**/scripts/soap\_doc/iqx\_uplink\_soap.wsdl

#### URL of the SOAP Services:

#### https://**[CustomerDomain]**/iqx\_uplink\_soap.cgi

(The WSDL file contains this URL and is usually automatically assumed by the SOAP-Module)

### Remarks

- If you didn´t order a SSL-certificat for your QualityClick installation you can access the interface without SSL. (Using HTTP instead of HTTPS)
- **[CustomerDomain]** is a placeholder for your individual QualityClick installation URL.

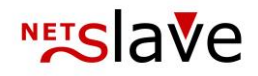

# Authentication

For authentication you need your 3 digits Authentication-ID (IDENT-Code) e.g. "ABC" and the password (e.g. "un58jin44ap96uszkx2qq"). ID and Password has to be sent on every request. You can get your login-data by request from NetSlave. In order to enhance security it is possible to limit the access just to one IP address.

# SOAP-Methods

### Create Transaction (new)

#### **Legend**

**Red marked fields** are mandatory.

#### Create new transactions

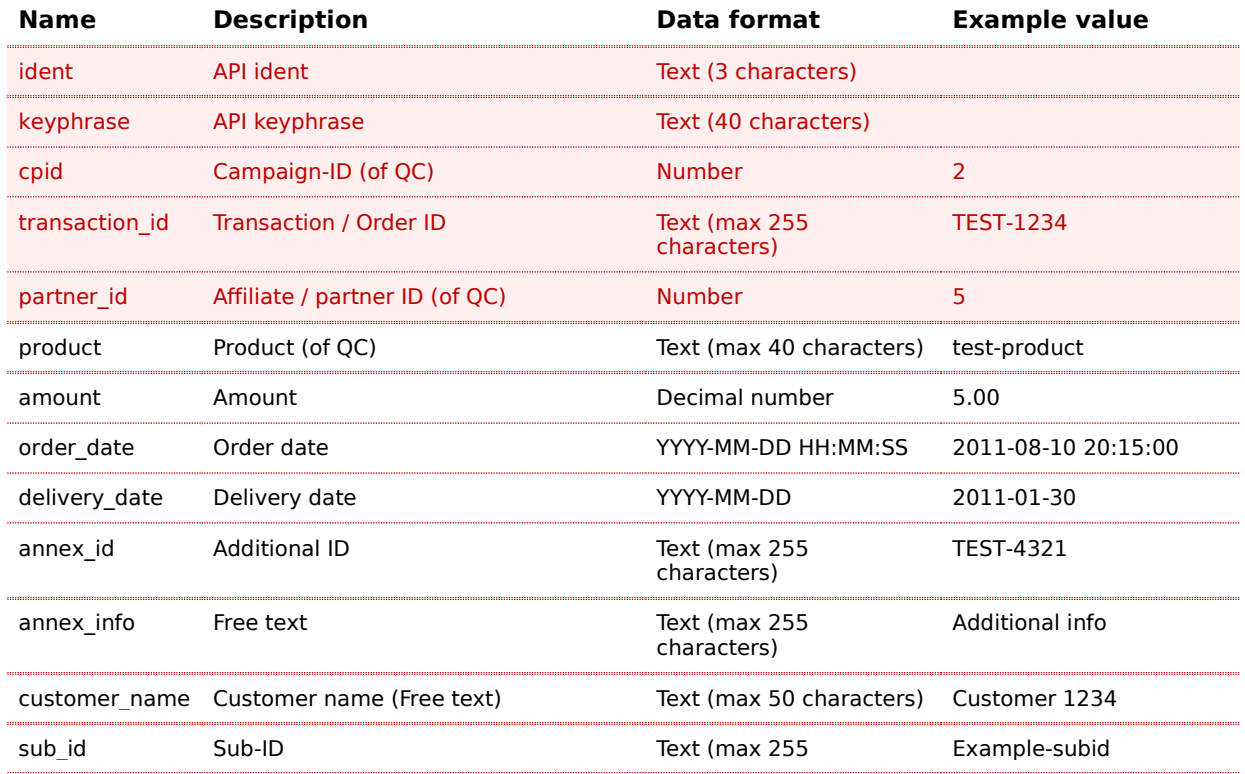

## **NETS AVE**

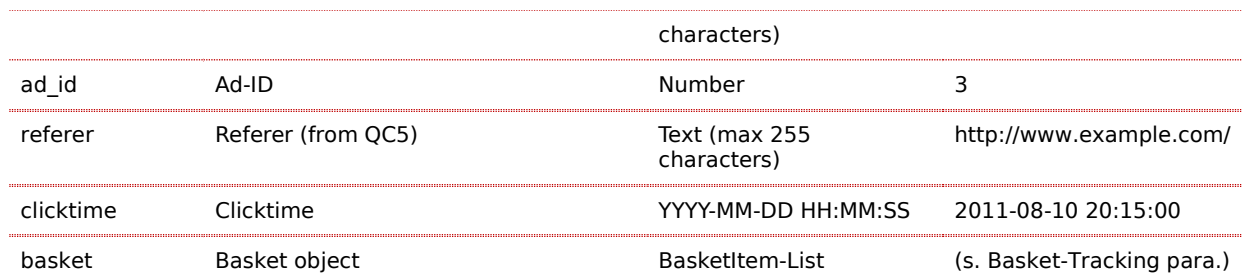

### Remarks

- Warning: Transactions can only be created if the transaction id does not exist. Otherwise the system will ignore the transaction.
- New Transactions are created with the state "open".
- If the [partner id] is empty fallback-account "1" is used or the transaction will be discarded dependending on campaign settings.
- If [product] is empty the default product of the related campaign is used

### Confirm transaction (clear)

#### Confirm open transactions

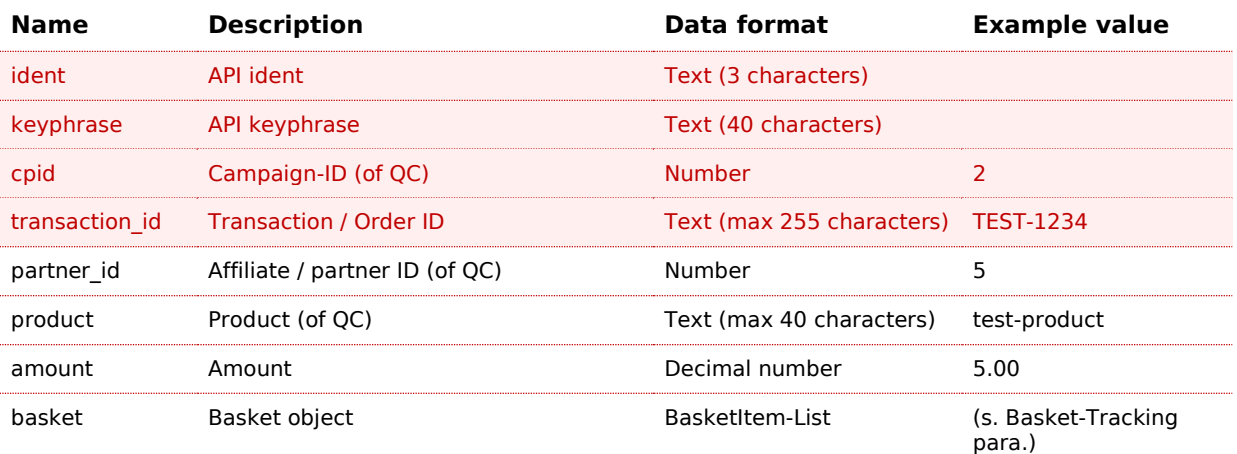

### Cancel transaction (storno)

This method allows you to cancel transactions with the status open, cleared or paid.

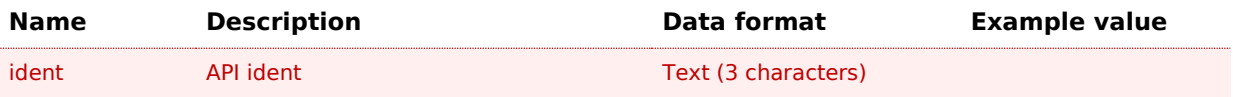

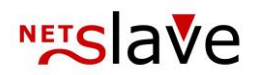

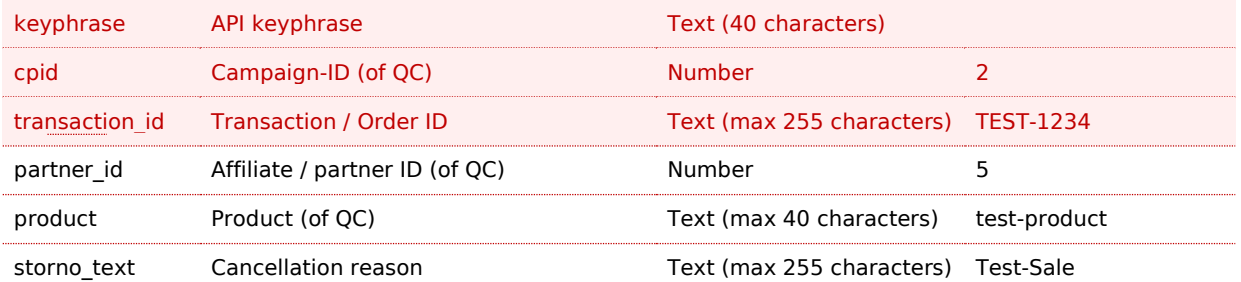

### Edit transactions (change)

This method allows you to edit Transactions with the status "open" or "storno".

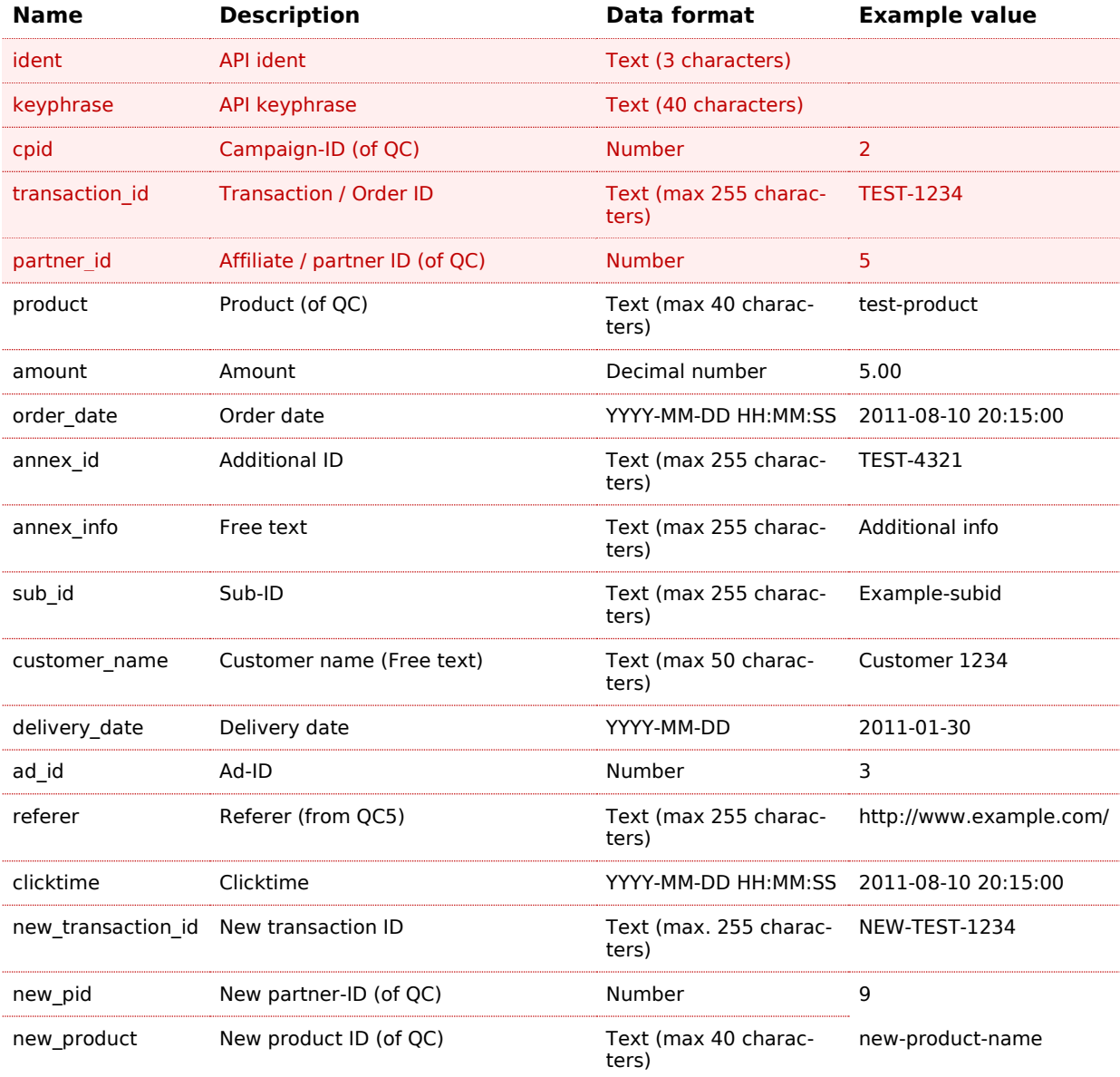

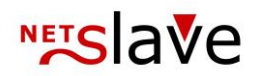

basket Basket object Basket BasketItem-List (s. Basket-Tracking para.)

Remarks

- Missing or empty fields will be ignored and left unchanged
- The edit of a "storno" transaction opens the transaction automatically
- The method returns a status message if the transaction was changed

### Default response of new, clear, storno and change methods

The response messages of the new, clear, storno and change methods consist of the following fields:

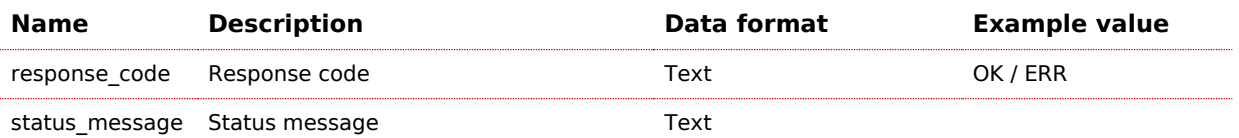

### Create or edit transaction (change\_or\_new) (only for QC5)

This function creates or changes transactions, depending on the existence of the given transaction-ID. Additionally it is possible to leave Partner ID empty. If you do so the existing AffiliateID will be kept otherwise if you supply a Partner\_ID the existing value will be replaced.

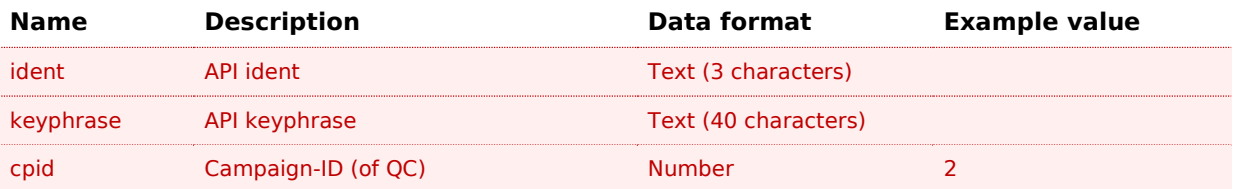

## **NETS** ave

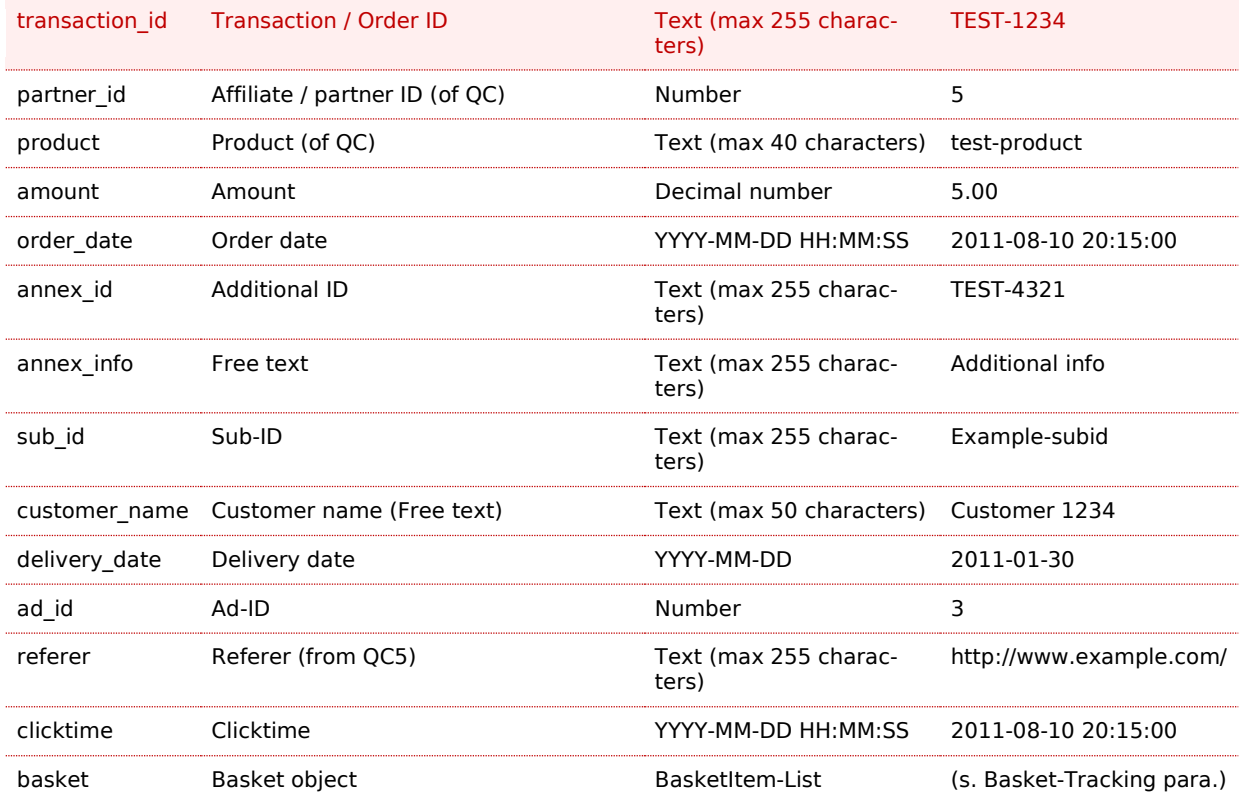

#### Remarks

- For empty Affiliate IDs the Fallback-Account "1" will be used or the transaction will be discarded - depending on campaign settings.
- Missing or empty fields will kept unchanged or ignored
- The edit of an cancled transaction will open the transaction automatically

#### **Response of the change\_or\_new method**

 Responses of the change\_or\_new method consist of the information whether the transaction was created or edited as well as the corresponding PID.

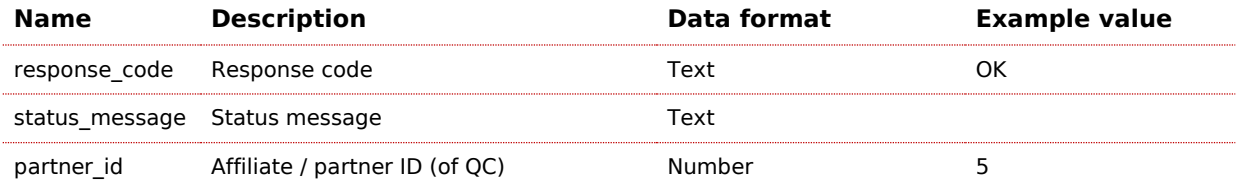

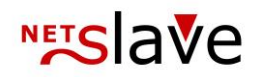

### Search transactions (search)

#### List or search transactions

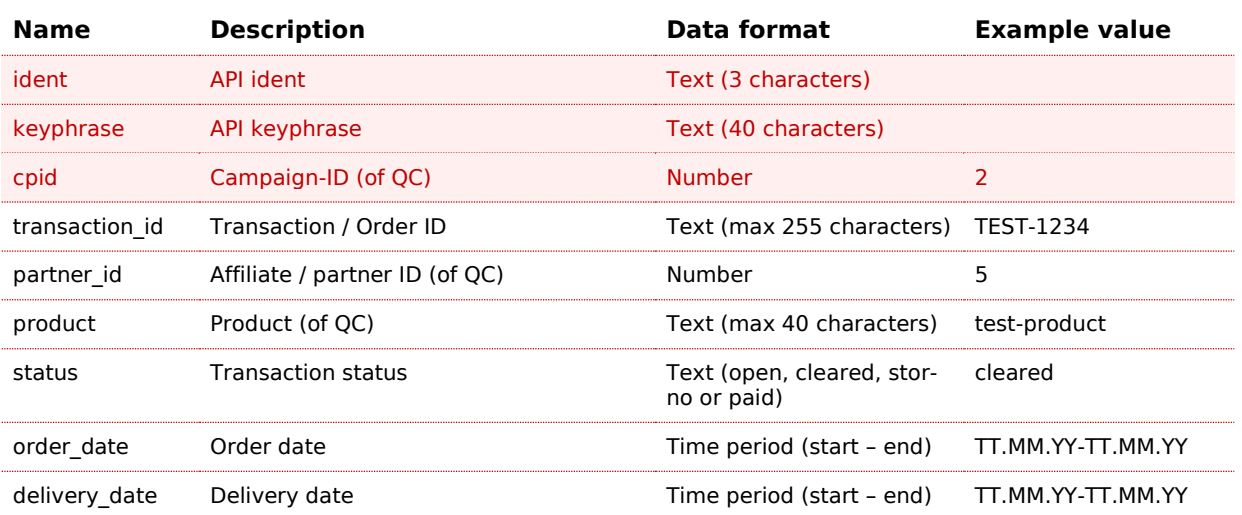

#### Remarks

- For the fields "order\_date" and "delivery\_date" a period can be selected
- $\bullet$  To return all products you can use " $*$ " for "product"

#### **Response of the search method**

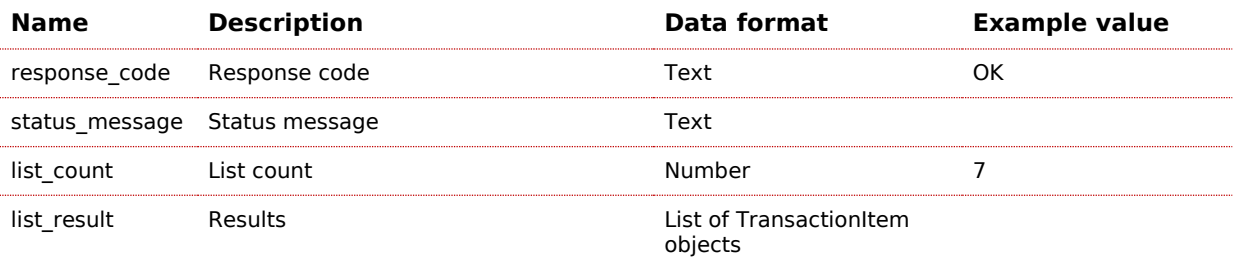

### **Format of the TransactionItem object**

The field "list\_result" of the response of the search-method contains a list of transaction objects their format is described in the following table.

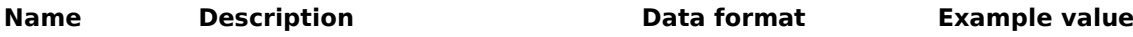

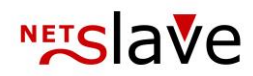

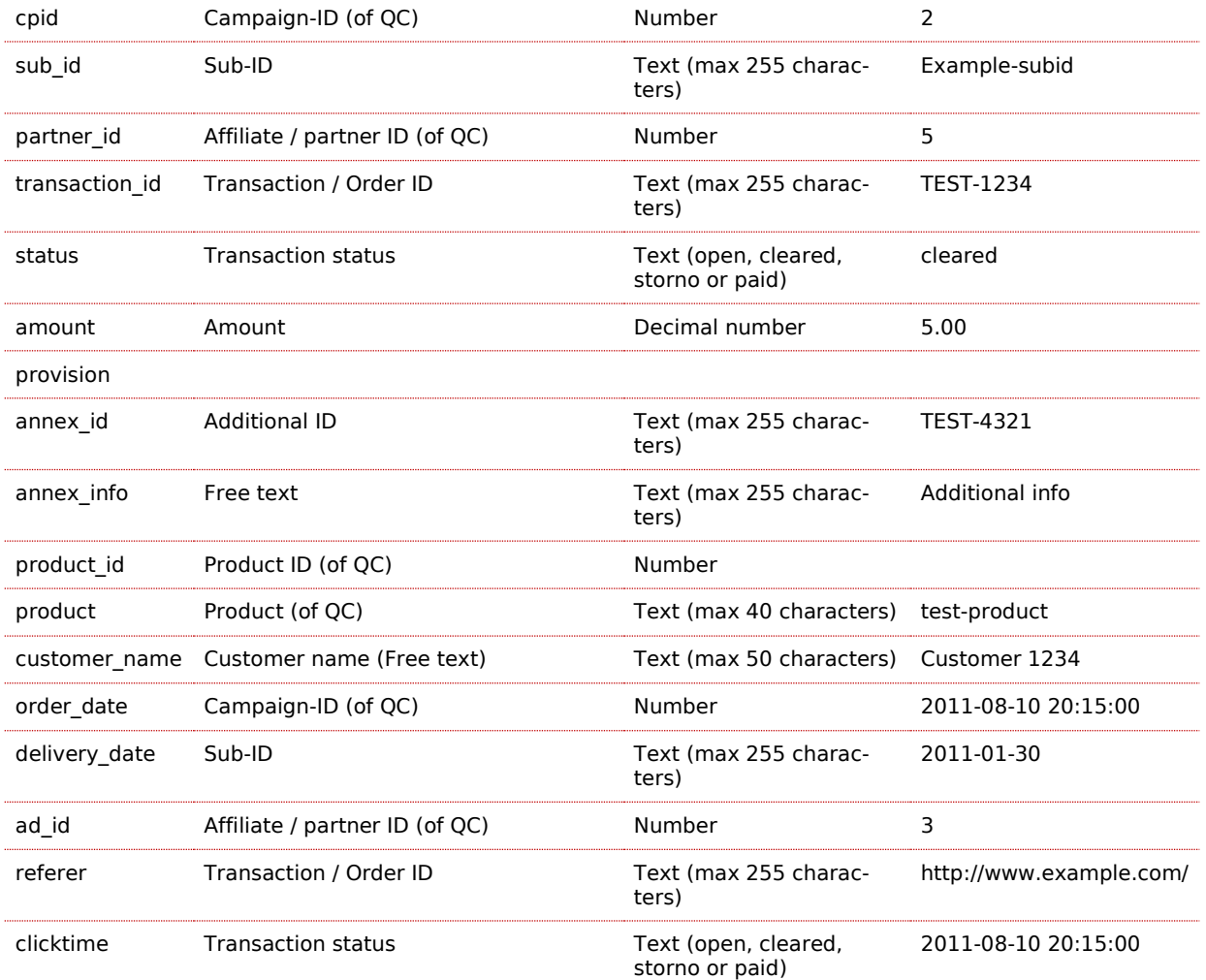

### Basket-tracking

By using Basket-Tracking a transaction which was created by the trackingpixel before can be enriched by additional shopping-cart-positions. By using this data commisions can be calculated seperately by the product category or classification. To submit shopping cart- positions the SOAP methods new, change and change or new can be used. All the methods provide the "basket" field which can be used to contain a unlimited No. of BasketItems. Please mind that with every SOAP-method call with basket data an Transaction ID is required. Consider to give a Transaction-ID on any SOAP- method call to update Basket-Data.

A BasketItem object has the following structure:

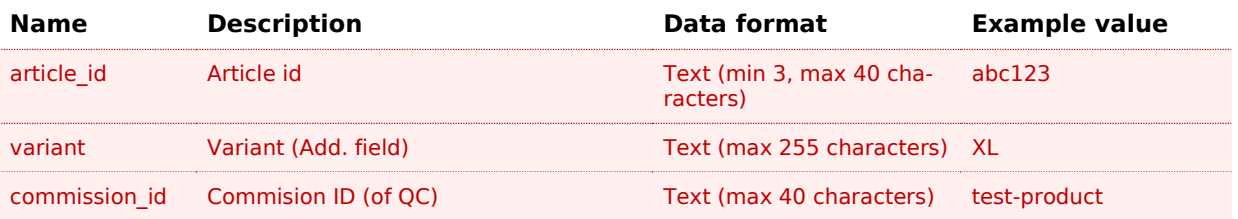

## **NETS** ave

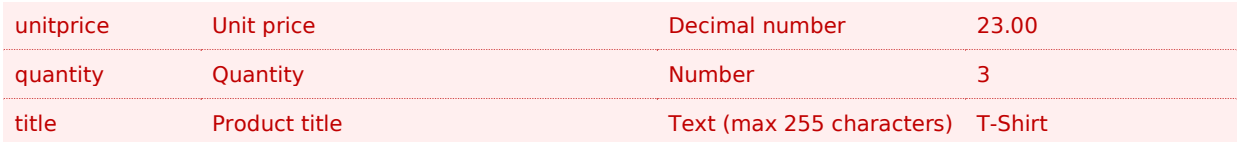

### Response messages

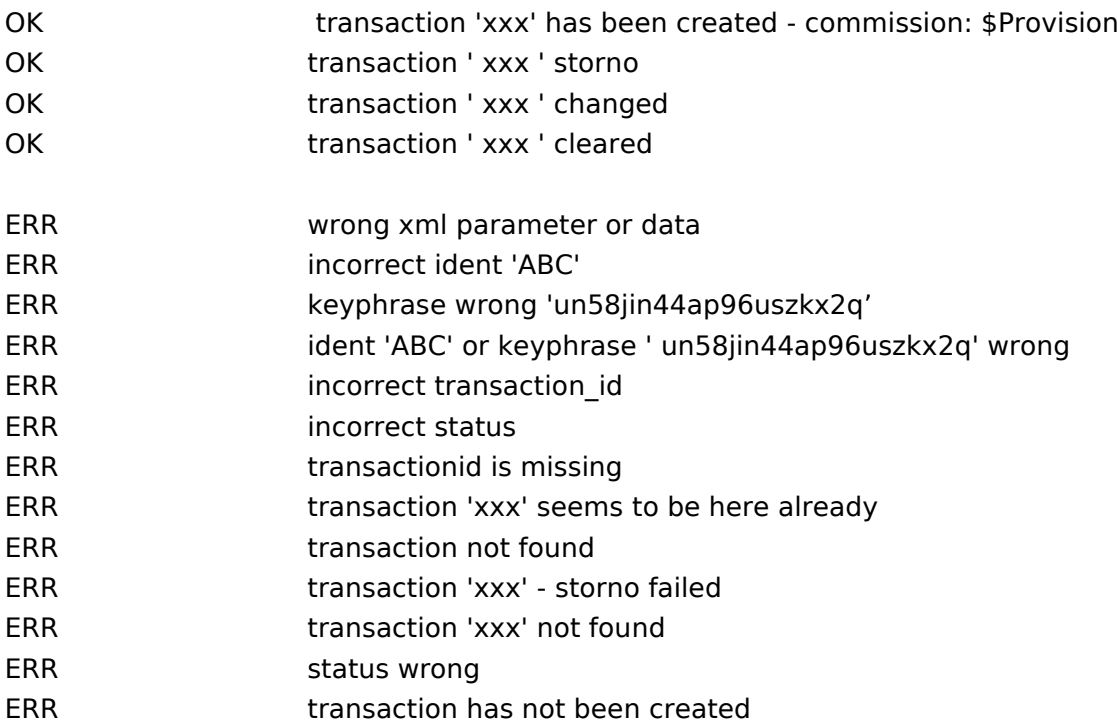

### General advise

- Date specifiations in the format "DD.MM.YYYY" can be used but we recommend the "YYYY-MM-DD"
- All Data is transmitted as "string" and is then converted to the appropriate type by our system
- The SOAP interface expects all data to be UTF-8 encoded

### FAQ

- Is a testing-environment for the interface available? Yes, by request we provide an account on our testsystem.
- How can i use the SOAP module with PHP? The Module " php5-soap" has to be installed. On linux systems this module can usually be easily installed by using the package management of your distribution.

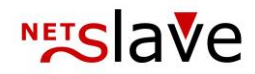

- How can i call the SOAP-Interface from Visual Studio (C#, VB.net, ...)? You can import the WSDL file as " Service Reference" into your project which will automatically create a Proxy/Wrapper class for the SOAP interface. Please feel free to ask for further details from NetSlave.
- Are there code examples available? Yes, you can request examples from us.